## 【会員マイページ】公認会計士開業登録申請書を作成するための画面の進み方

1. ユーザーIDとパスワードを入力して、会員マイページにログインします。

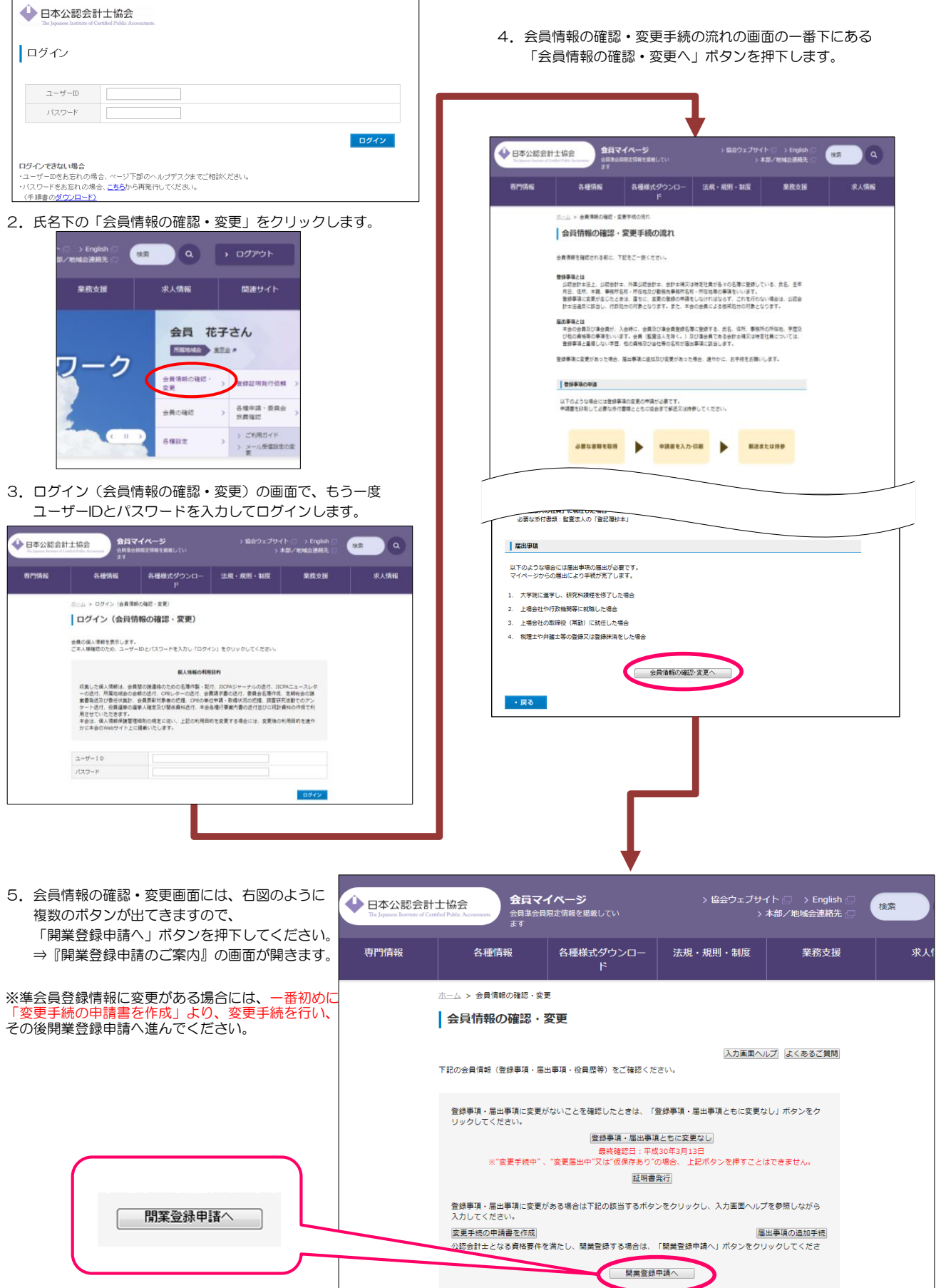